# **Networking 201 with RouterOS**

**John W0VG Willem AC0KQ**

## **Outline**

- What is routing
	- How it works
- Static routing
	- Failover
	- Recursive routing
- Dynamic routing
	- OSPF
- RouterOS implementation
	- ROS 6 vs. ROS 7

## RMHAM Netops: The folks behind the curtain

- Joey NVON
- John W0VG
- Willem AC0KQ
- Mark N7CTM
- James KI0KN
- Jeff KOJSC
- Ben KC2VJW
- ED KA8JMW
- Statistics Jan 2024
	- 246 sites
	- 810 devices
- Our motto: DFIU
	- Fix your mistakes before Observium alerts!
- Many sites are accessible only during the summer, or require driving 4 hours

## IP basics

- In order to communicate we **must** have
	- Unique IP address 10.30.20.7
	- Netmask 255.255.255.0 (or /24)
	- Default gateway 10.30.20.1
	- Compact notation **10.30.20.7/24,10.30.20.1**
- Nice to have
	- DNS server (must be an IP address)
	- NTP server (can be FQDN or IP address)

## Switching, bridging and routing

- On an ethernet network
	- A **hub** will send all packets to all devices
	- A **switch** will send packets based on MAC address
- On an IPv4 network
	- A **bridge** will forward packets based in MAC address
		- Learns all MAC addresses on each interface
		- IPv4 uses ARP to translate IP to MAC
	- A **router** will forward packets base in policy
		- Routes (rules) determine where to send packets

## Common Terminology

- interface *Physical or virtual port*
- WAN *Network connecting to the rest of the world*
- LAN *Local network*
- VPN *Virtual Private Network (encapsulate tunnel)*
- bridge *Switch or network that is local on the router*

## Lab 1: Bridging

- Bridge from AC0KQ to Saddleback
- Subnet 10.20.17.0/24
	- 10.20.17.1 Saddleback ether4
	- 10.20.17.3 QRT AP bridge
	- 10.20.17.4 LHG station bridge
	- 10.20.17.5 switch
	- 10.20.17.2 AC0KQ ether1
- All devices can communicate via 802.x

#### Anatomy of a router

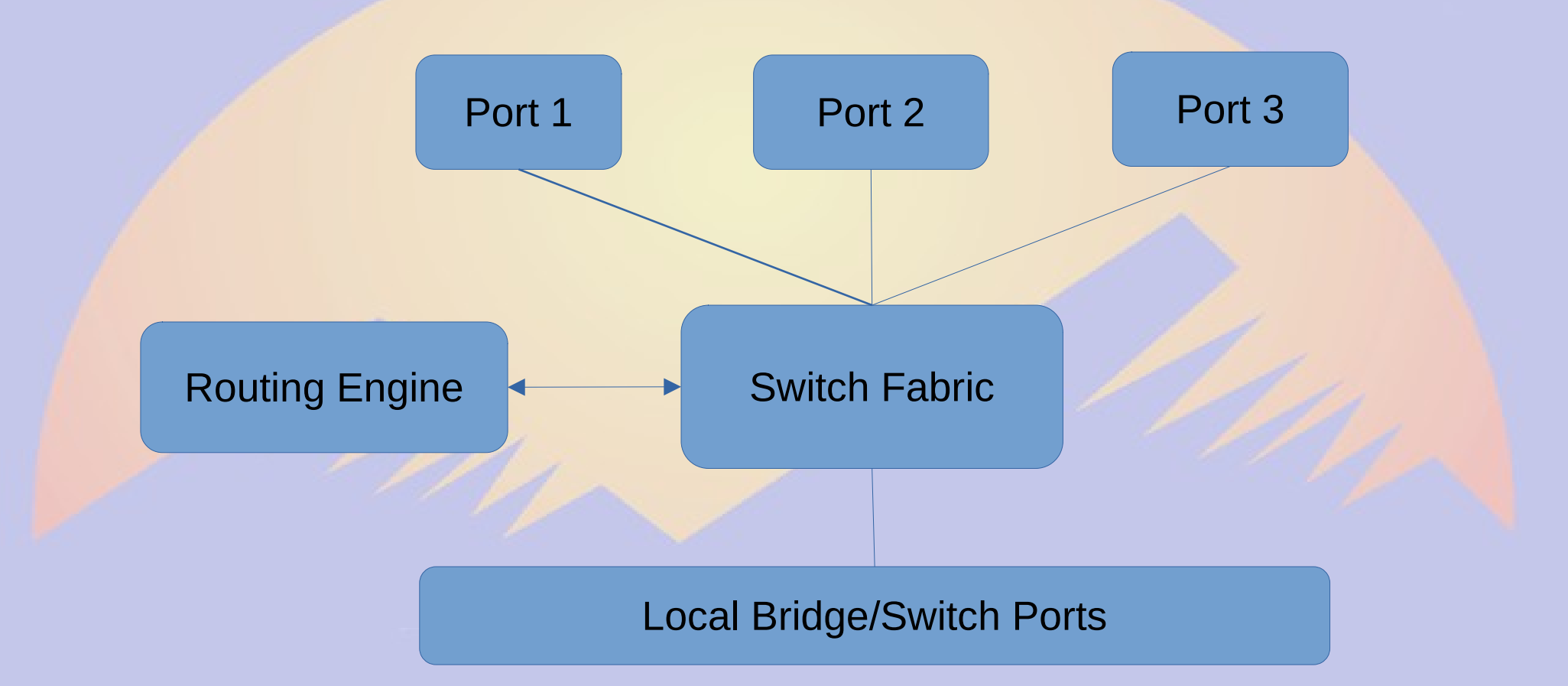

## Configuring Routing

- Static routing
	- **Manually set routes**
- Dynamic routing
	- Learn routes from neighbors
	- Open Shortest Path First (OSPF)
		- Selects path with lowest cumulative weight
	- Border Gateway Protocol (BGP)
		- Gets list of routes from neighbor
- Equal Cost Multi-Path (ECMP)
	- *A topic for another day*

## Subnets and CIDR

- A subnet is a contiguous range of IP addresses
- Prior to 1993 subnets were fixed class A, B, C
- Post 1993 Classless Inter-Domain Routing (CIDR) defines subnets based on a **netmask**
- Devices within a subnet communicate directly
- Router passes packets between subnets

### Subnet address example 10.11.12.128/28

- 16 addresses: network + 14 usable hosts + broadcast
	- blue=network part, red=host part, CIDR breaks anywhere
- Network 10.11.12.128 **00001010000010110000110010000000**
- Netmask 255.255.255.240 **11111111111111111111111111110000**
	-
	-
	- Broadcast 10.11.12.143 **00001010000010110000110010001111**

• Low host 10.11.12.129 00001010000010110000110010000001 ● High host 10.11.12.142 **00001010000010110000110010001110**

## Static Routing

- Decides output port based on **best** network match
	- Best means smallest subnet, i.e. most network bits
	- Routes may overlap
		- 10.0.0.0/8 gw0
		- 10.11.0.0/16 gw1
		- 10.11.12.0/24 gw2
- Default route is the fallback
	- 0.0.0.0/0 matches any address
- Routing weight breaks tie when more than one best match

#### Route to closest matching subnet

- Routing is to closest matching subnet
	- dst-address=0.0.0.0/0 gateway=gw0
	- dst-address=10.0.0.0/8 gateway=gw1
	- dst-address=10.0.0.0/16 gateway=gw2
	- dst-address=10.45.0.0/16 gateway=gw3
	- dst-address=10.30.20.0/24 gateway=gw4
- Where do these go?
	- $10.30.20.7$  => gw4
	- $10.45.0.5$  => gw3
	- $10.30.10.5$  => gw2
	- $10.0.2.1$  => gw2

## Anatomy of an IP packet

- Always big-endian
- Version=4
- **IHL=IP Hdr Len**
- Type of Service
	- Min delay
	- Max throughput
- Flags & Frag Off
	- Large packets

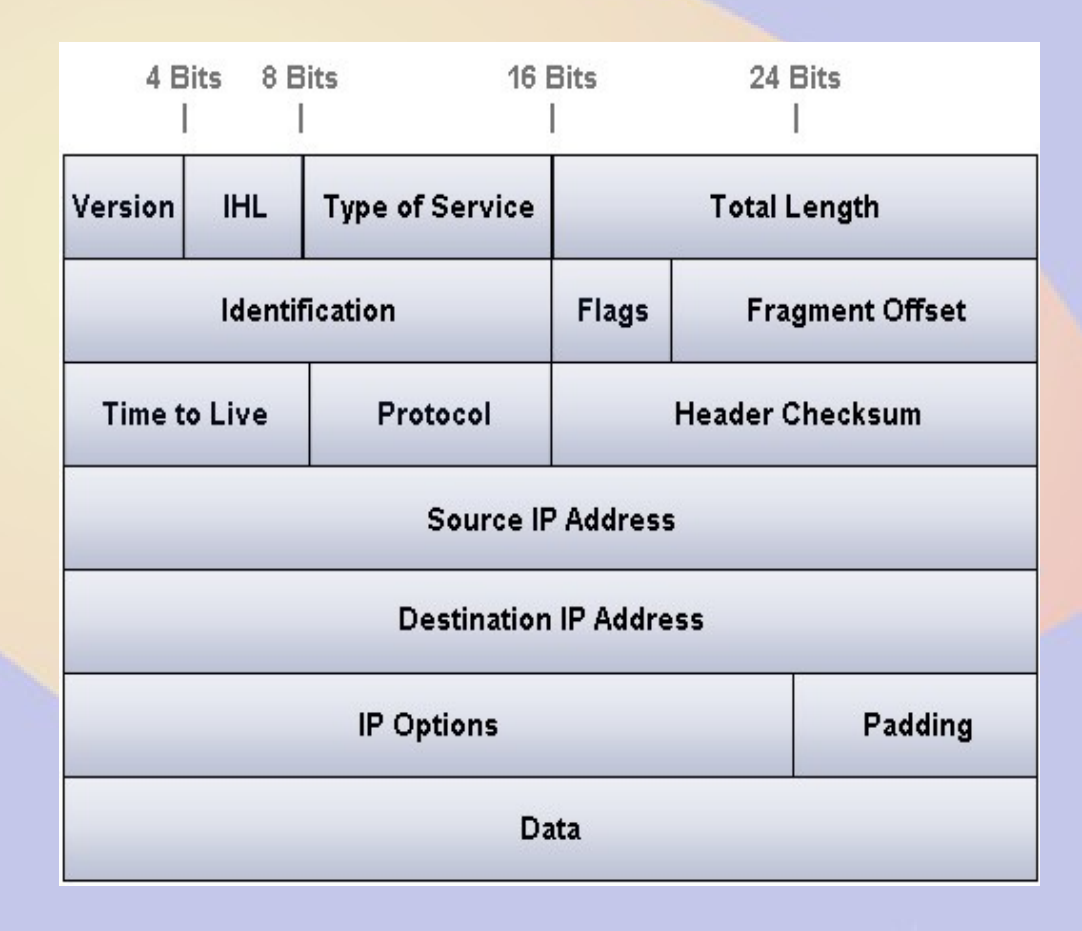

• Protocols add additional header in data section

#### Router changes to IP packet header

- Every router that forwards the packet decrements TTL
	- When TTL=0, send back *Destination Unreachable*
- Source and Destination IP is never changed
- Rest of packet is usually not changed unless packet is too large for the next transmission link
	- TCP/IP is clever about avoiding this
- How do we get the packet to the right router?

## Anatomy of an Ethernet Frame

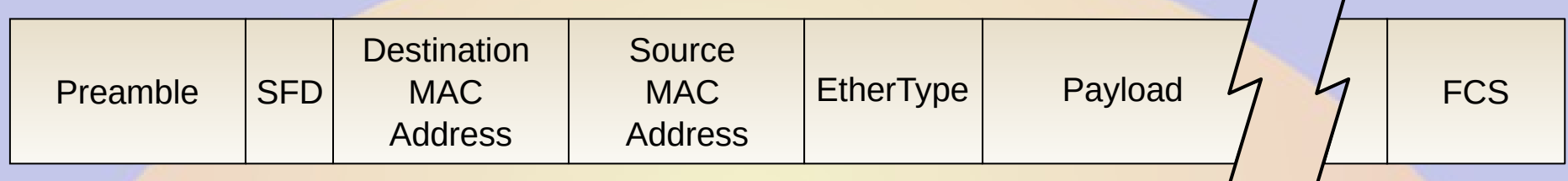

- Preamble (7 bytes) and SFD are fixed bit patterns
- Ether type 0x0800 means IPv4
- MAC address is 6 bytes
- FCS is 4 byte CRC checksum
- *To forward an encapsulated IP packet via ethernet, the destination MAC address must be discoverable by ARP*

## Routing nuts and bolts

- Router compares **destination** IP address with routes
	- AND netmask of route and address (zeroes host bits)
	- Compare route and to masked IP address and select best match
	- Forward packet encapsulated in ethernet frame with destination MAC address of gateway
- Killer fact: Gateway must be directly reachable via ethernet\*
	- MAC address of gateway must be discoverable (ARP)
	- Router and gateway must share a subnet

\*If using a different transport mechanism than ethernet, the gateway must still be directly reachable using the addressing of the physical transport layer.

## You can only route to gateways that are on **local subnets. Example: Squaw**

- Ports
	- bridge 10.30.30.1/24
	- ether1 10.20.13.1/24
	- ether2 10.20.5.1/24
- Routes
	- dst-address=10.0.0.0/8 gateway=10.20.13.2
	- dst-address=10.0.0.0/16 gateway=10.20.5.2
	- dst-address=10.30.60.0/24 gateway=10.20.5.2
	- dst-address=10.30.120.0/24 gateway=10.20.5.2

## The IP source address is the subnet address on the first link

- Ports
	- bridge 10.30.30.1/24
	- ether1 10.20.13.1/24
	- ether2 10.20.5.1/24
- ping from **router** to 10.30.20.1 goes via ether1
	- dst-address=10.30.20.1
	- src-address=**10.20.13.1**
	- Forwarded to gateway=10.20.13.2
- ping from device attached to bridge has source **10.30.30.X**
	- It's default gateway would be 10.30.30.1

#### **Traceroute**

- Traceroute sends a packet with a TTL of 1,2,3,4,...
	- When TTL reaches 0, router replies with *Destination Unreachable*
	- Determines routes along the path
- Linux & OSX traceroute use UDP packets by default
	- -I use ICMP instead, but requiress root
	- Windows uses ICMP

## Common Routing SNAFUs

- Missing default route
	- Some packets have nowhere to go
- No return route
	- Destination sends return packets to wrong interface
- Split routes
	- Return packet follow a different path
	- Multiple different equal-weight paths
- Flapping VPN
	- VPN trying to tunnel across itself
- *Lots of other creative ways to mess it up*

## Network Address Translation (NAT)

#### ● **src-nat** or **masquerade**

- Rewrites **source** IP on forwarded packets
	- For TCP & UDP also rewrite **source port**
- Rewrites **destination** IP on returned packets
	- For TCP and UDP also rewrite **destination port**
- **dst-nat** or **port forwarding**
	- Rewrites **destination** IP on forwarded packets
		- For TCP & UDP also rewrite the **source port**
	- Rewrites **source** IP on returned packets
		- For TCP & UDP also rewrite the **destination port**

#### Common NAT SNAFUs

- Split routes
	- Forward and reverse packets must traverse the **same router** and typically also the **same interface**
		- Works best with single external interface
- Router loses state
	- Reboot, power loss, ...
	- Timeout
		- Prevent using KEEPALIVE

## Lab 2: Simple routing

- Add Demo to NetLab
- Local sub net 10.30.80.0/24
	- 10.30.80.1 Bridge IP
- WAN1 Buckhorn via DHCP
- *Why does my laptop not work?*

## Example Static Route

- Interfaces
	- ether1-WAN 128.138.32.18/24 ISP
	- ovpn-thor 172.16.20.77/24 VPN to Thorodin
	- bridge1 192.168.27.1/24 Local switch
- **Routes** 
	- direct 128.138.32.0/24 gw ether1 *To reach ISP gw*
	- direct 172.16.20.0/24 gw ovpn-thor *To reach VPN server*
	- direct 192.168.27.0/24 gw bridge1 *To reach local devices*
	-
	- static 192.168.0.0/16 gw 172.16.20.1 *To reach QTH sites*
	-
	- static 10.0.0.0/8 gw 172.16.20.1 *To reach RMHAM* – static default gw 128.138.32.1 *Everything else*

#### How to set up static routes

- The default route must handle any traffic
- Other gateways handle selected traffic
- Set the narrowest subnet that will steer traffic to the gateway **ip route add dst-address=10.0.0.0/8 gateway=172.16.20.1**
- Nest routes for specific subnets
	- 10.30.0.0/16 gw 172.16.11.1
		- All 10.30.0.0/16 traffic goes here
	- 10.0.0.0/8 gw 172.16.20.1
		- All  $10.0.0.0/8$  traffic except  $10.30.0.0/16$  goes here
	- *Say what you want, not what you don't want*

## **Failover**

- Set primary and secondary based on distance **/ip route add gateway=128.138.32.1 distance=1 add gateway=66.23.48.1 distance 2**
- If **128.138.32.1** is up, default traffic goes there
- If **128.138.32.1** is down, default is **66.23.48.1**
	- Up or down is determined by ethernet link status
	- **check-gateway=ping** detects status with ping
		- Important if link is bridged

#### Lab 3: Failover

- Local sub net 10.30.80.0/24
	- 10.30.80.1 Bridge IP
- WAN1 Buckhorn (primary)
- WAN2 Lee Hill (secondary)

#### Recursive Failover

- What if the ISP is down?
	- Default gateway shows up but packets die there
- Recursive routes test end-to-end connectivity
	- Ping reliable target

```
/ip route
add dst-address=8.8.8.8/32 gateway=128.138.32.1 target-scope=11
add gateway=8.8.8.8 distance=1 check=gateway=ping
add gateway=66.23.48.1 distance=2
```
## Recursive Failover in WinBox

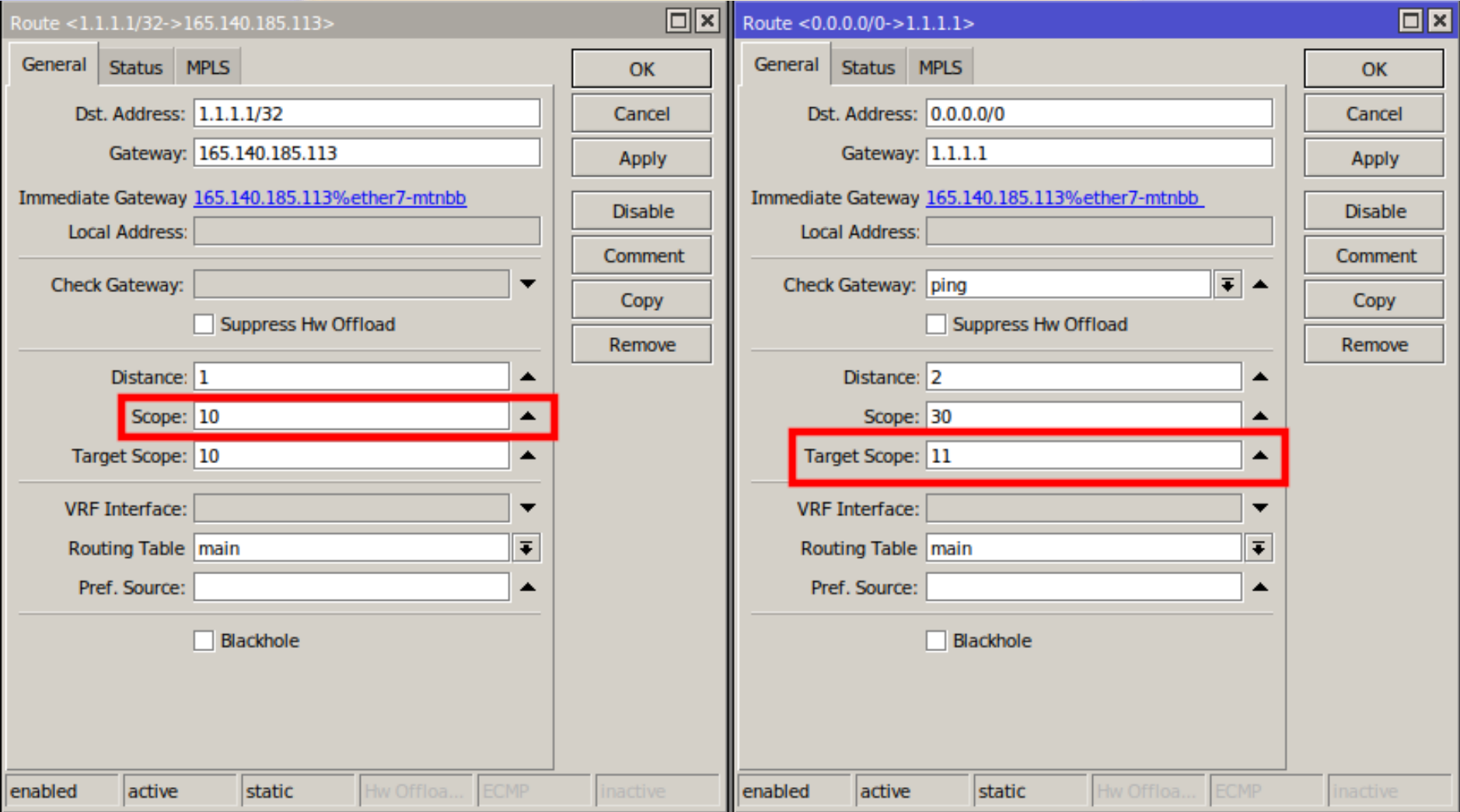

## What is OSPF

- Open Shortest Path First
	- RFC 2328
	- **Interior Gateway Protocol**
- Link State Routing Protocol
	- Cheapest possible path
	- Route cost is sum of link costs
	- Does not consider traffic volume
- Practical for up to 1000 routers
- Can use multiple areas if necessary

#### How does OSPF work?

- Each router tells neighbors what subnets it can reach
	- Static routes
	- Directly attached routes
	- Routes learned from other OSPF routers
- Each router learns "best" way to get to all subnets
	- Cumulative route cost (Dijkstra's Algorithm)

#### Three Laws of OSPF

1. No static route on a router running OSPF should point at another router running OSPF.

2. All static routes not on the RMHAM network must be filtered on the source router.\*

3. If a subnet requires a static route on more than one router, then OSPF needs to be enabled on the connected router. Conversely, if a router is connected to only one OSPF router, it should not run OSPF.

\*RouterOS 7 allows better inbound filtering but this is still a good rule.

## Terminology (1)

- Autonomous System (AS)
	- Group of routers using the same protocol
	- All of the RMHAM network
- Hello Protocol
	- Part of OSPF used to establish neighbors
- Flooding
	- Part of OSPF to exchange link state database

## Terminology (2)

- $\textdegree$  Gateway = router
	- Border Router = OSPF "edge"
	- Designated Router (DR) = Link "Master"
	- Backup Designated Router (BDR) = Standby DR
- $\bullet$  Link = A connection between routers
	- $-$  broadcast  $=$  link with multiple routers possible
		- Default for ethernet
		- Elects DR and BDR
	- $-$  point-to-point  $=$  link with just two devices
		- Default for VPN and serial

## Router ID

- Automatically selected as the lowest IP address of all interfaces
- Must never go down
	- Many examples use a loopback
- Bridge address is natural choice for RMHAM
- Assign on OSPF>Instance

#### OSPF Areas

- top level area is called "backbone"
- routers knows all links in their area
	- calculates shortest path from them
- Multi-area routers export adjacent area
	- only compound route cost, not detail
- Single area recommended for <50 routers
	- less complex, more DFIU

#### RouterOS 6 vs. RouterOS 7

- Routing engine complete rewrite in RouterOS 7
- Static routing largely unchanged
	- Recursive routing slightly different
- OSPF configuration is completely different
	- Templates for selected interfaces
- Routing filters completely different
	- Free format
	- Authoritative (RouterOS 6 filters would not filter some subnets)

## RMHAM Routing

- Backbone Routers use OSPF
	- Finds fewest RF links from point to point
	- VPN links serve as backup (cost +10 links)
- Connected routers use static routes
	- Static route on backbone router where the link connects is distributed by OSPF
	- Connected router direct RMHAM traffic to backbone
- Parts of the network remains statically routed

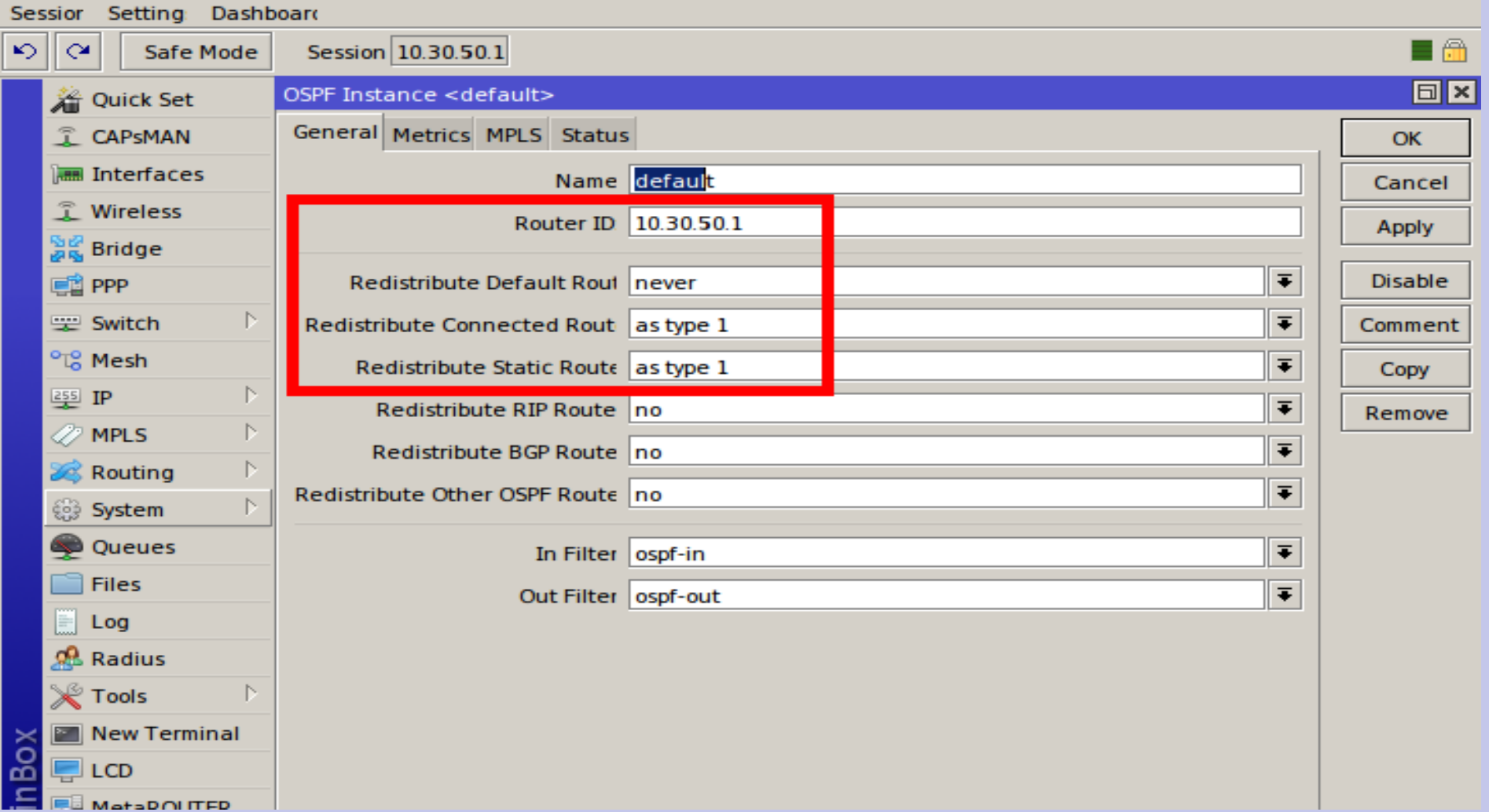

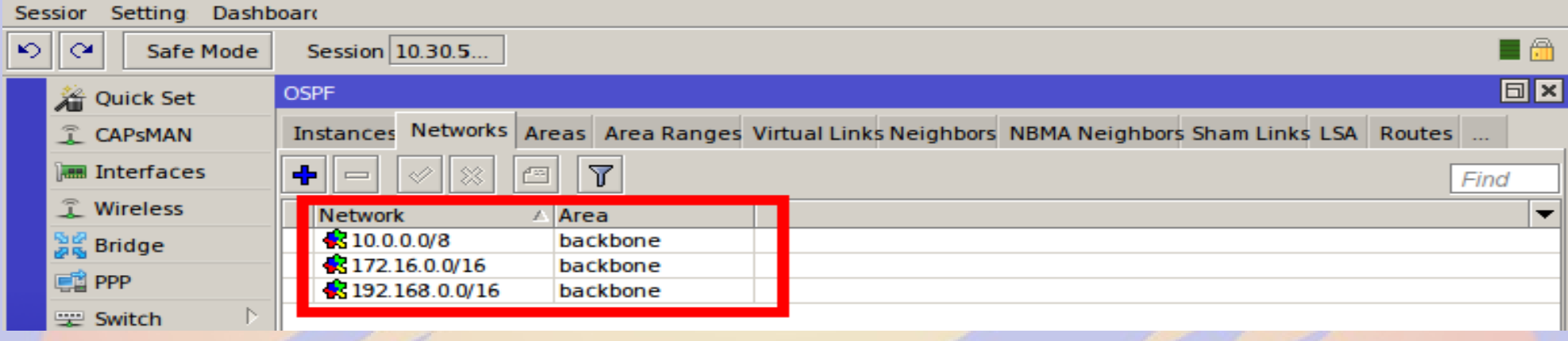

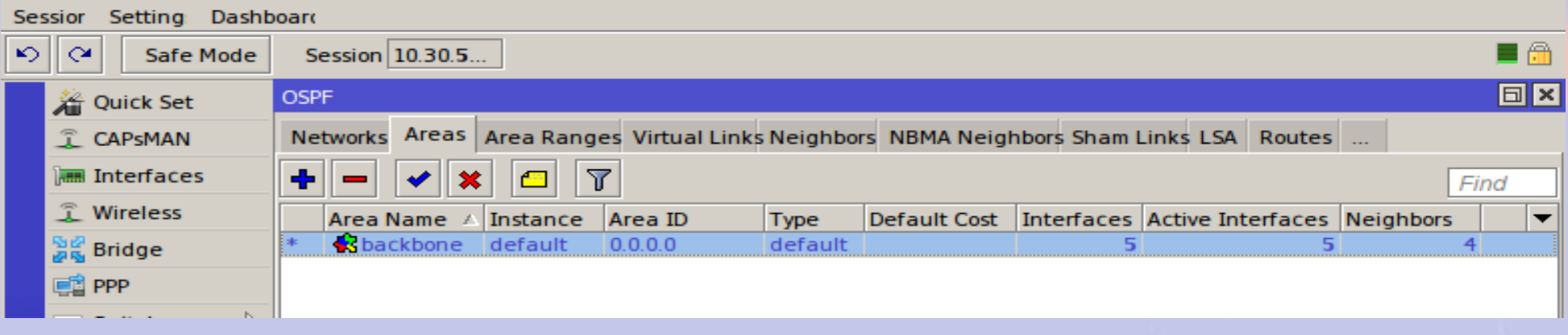

- All interfaces are automatically added
- Weights are only needed for VPN and rare cases where the cost (link weight) is not 10
- Default ethernet type is broadcast

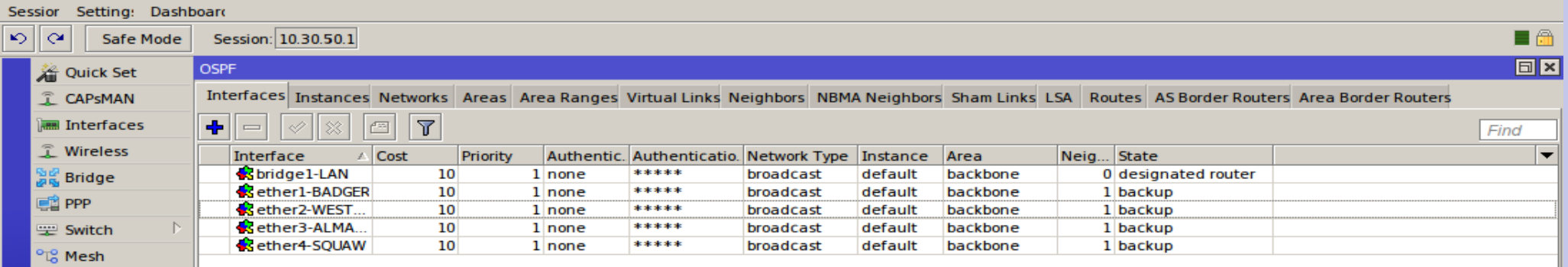

- Only add static routes you absolutely must
	- A default static route
	- VPNs and routers NOT running OSPF

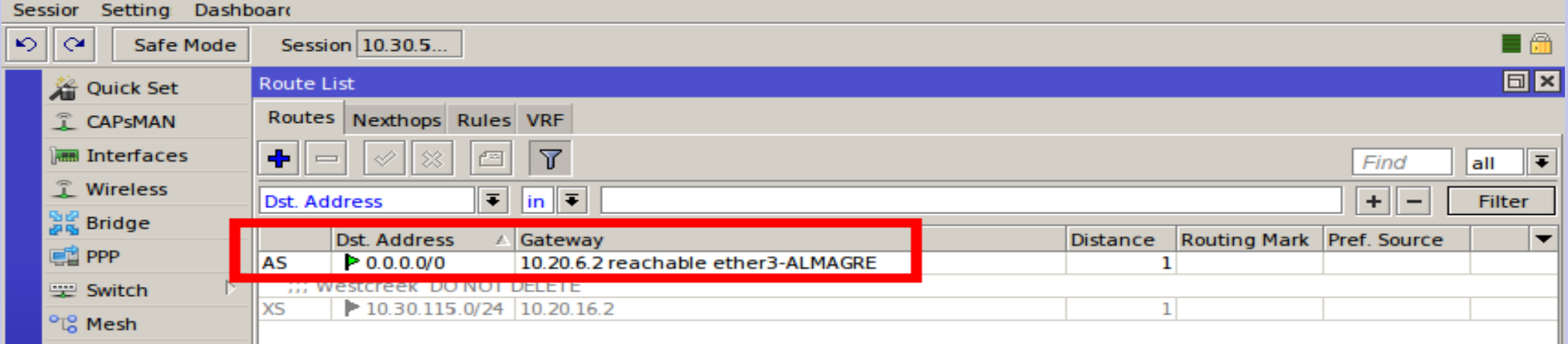

- Add ospf-out filter
- Match the subnet, not WAN address
- prefix-length
	- omit if just one
	- wildcard for multiple
		- $\cdot$  24-32 wildcards  $/24$
- Actions=discard

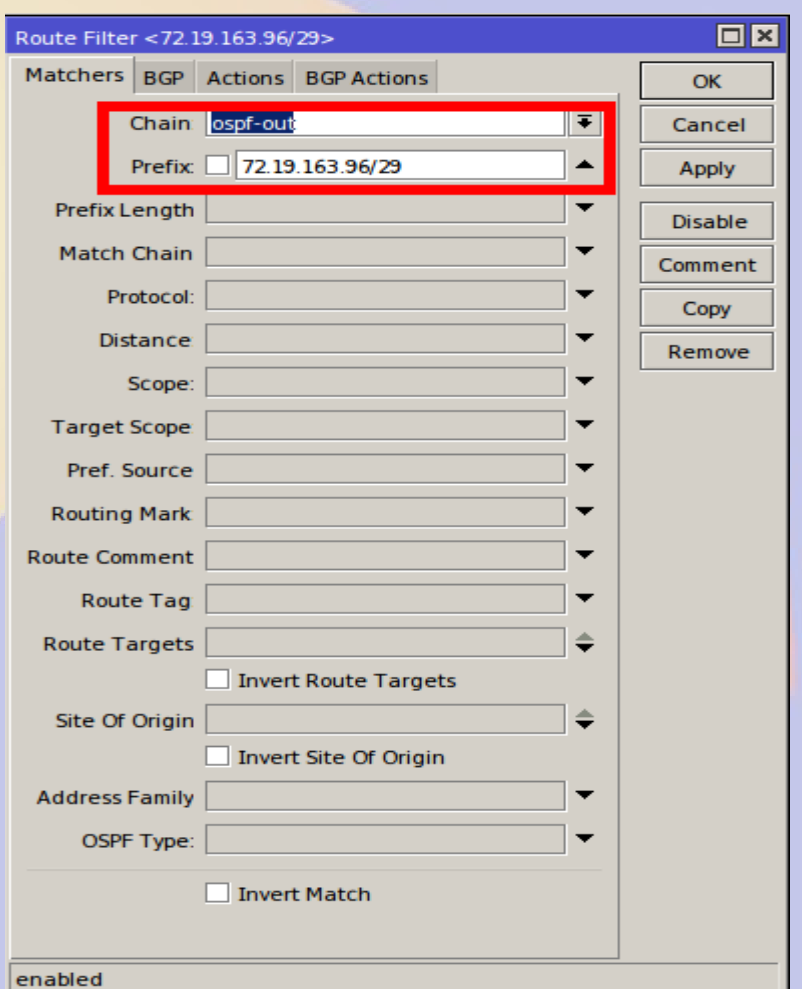

## OSPF discovers its neighbors

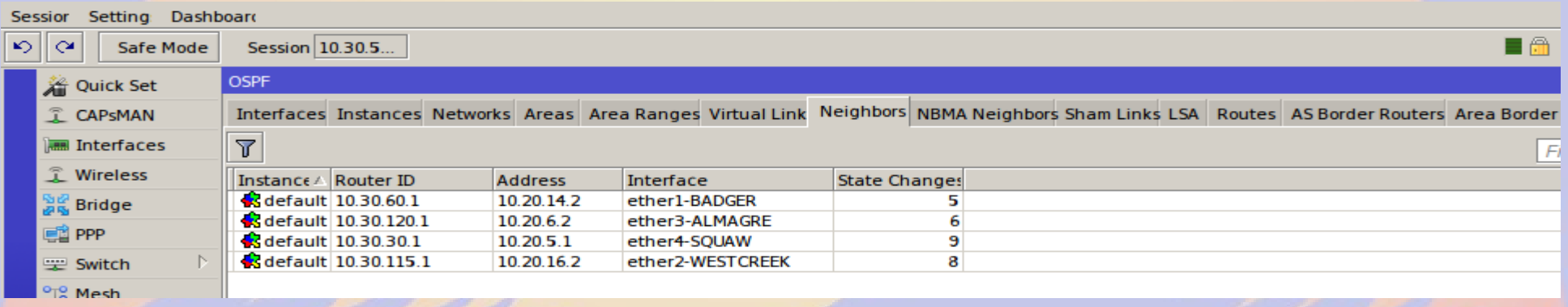

#### OSPF distributes link database LSA = Link State Advertisement

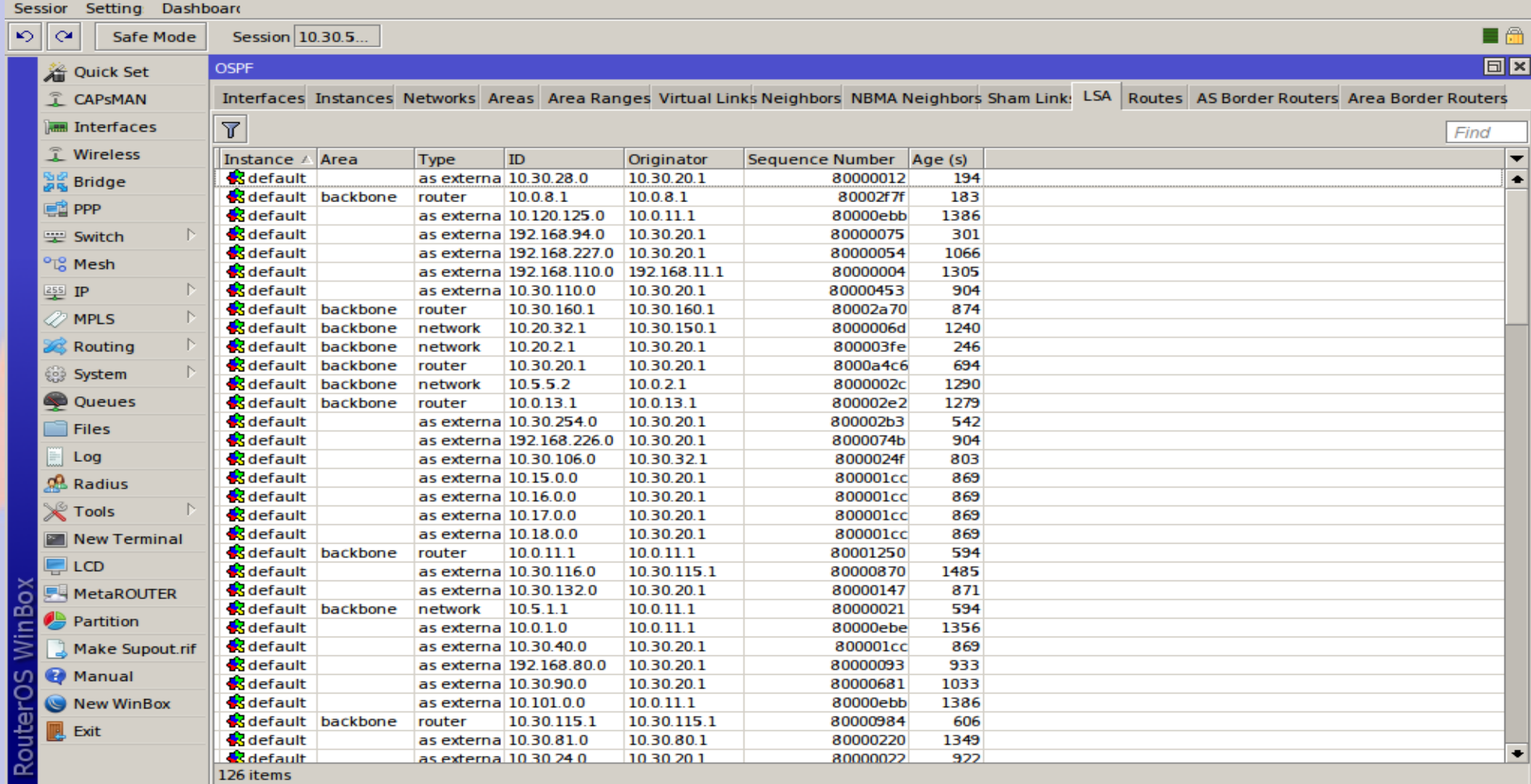

## Each instance finds shortest path

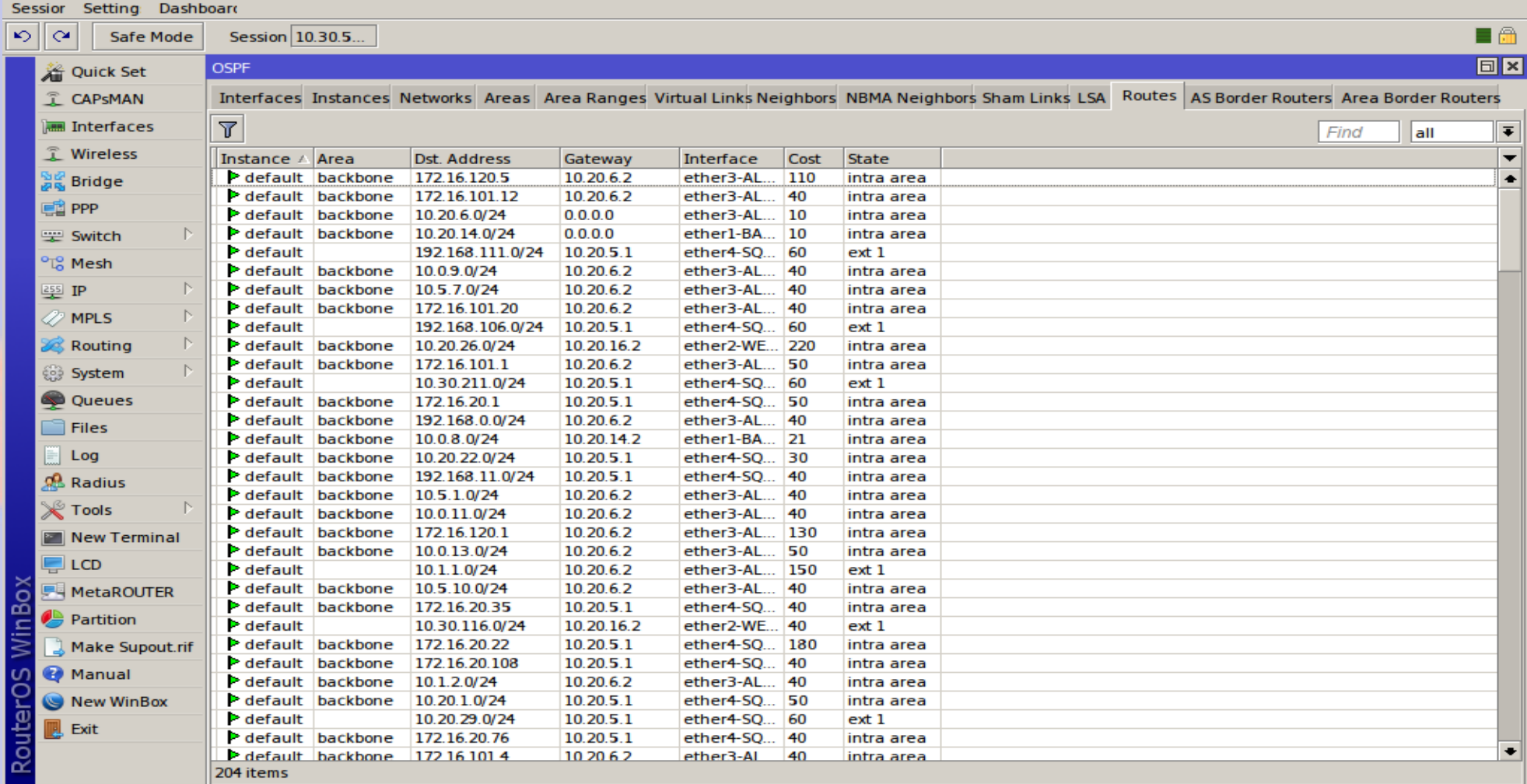

## OSPF adds routes (DAo)

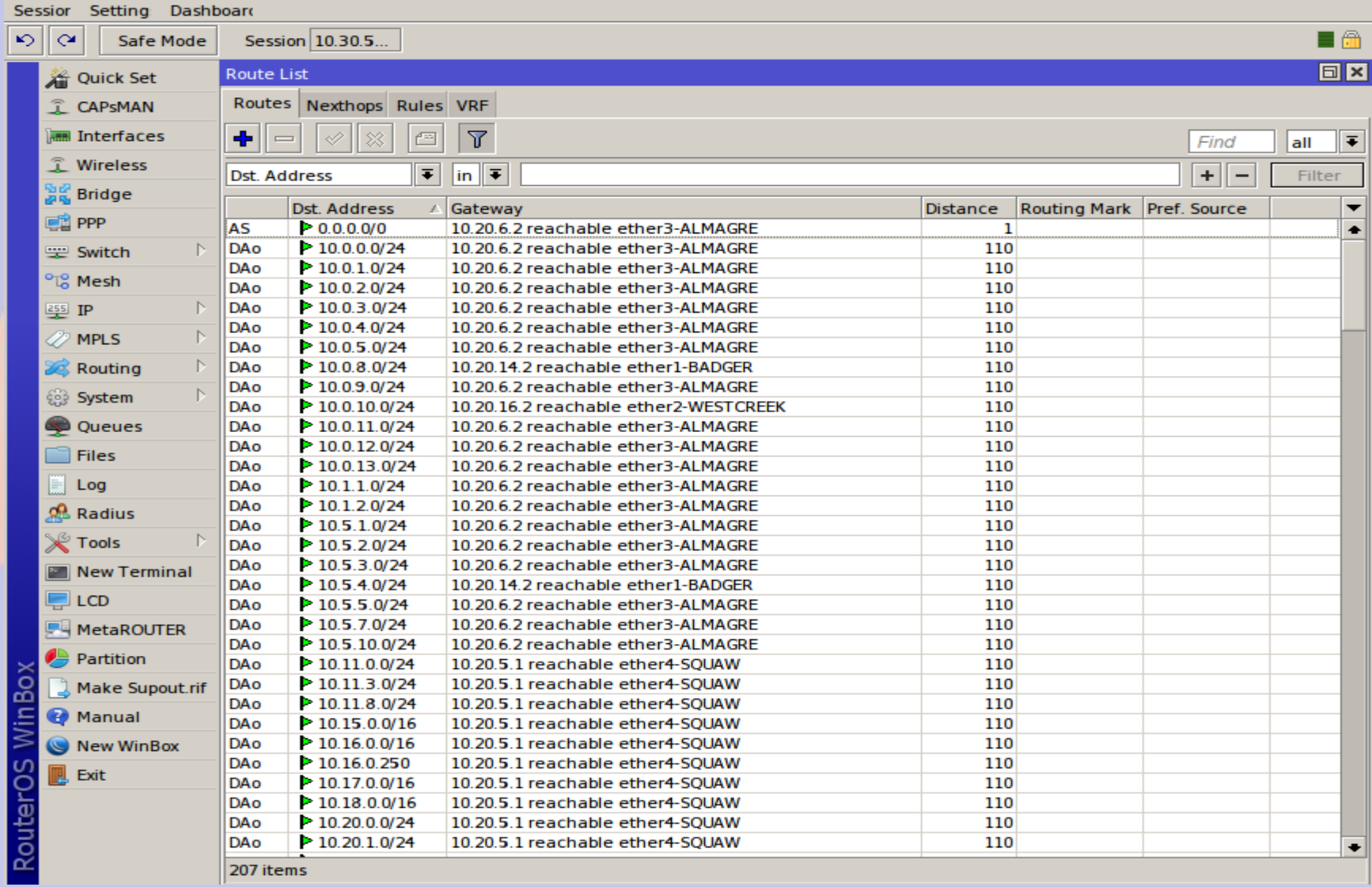

#### Lab 4: OSPF

- Undo NAT
- RouterID 10.30.80.1 (Bridge IP)
- Distribute connected routes
- Networks 10.0.0.0/8

## **Debugging**

- Add log rule for OSPF
	- /system logging add topics=ospf,!raw
- Weird log entries may require a reboot of the router
	- database out of date

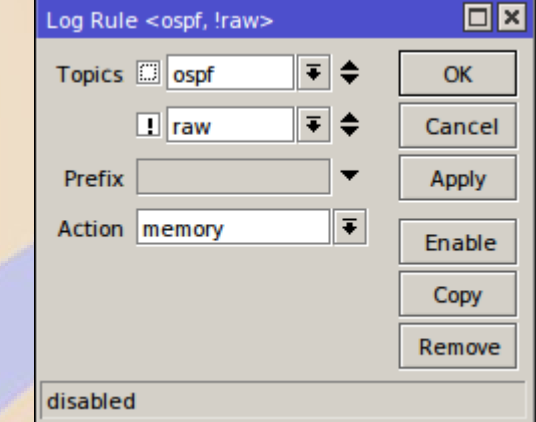

## Border routers are the edge of the OSPF Autonomous System

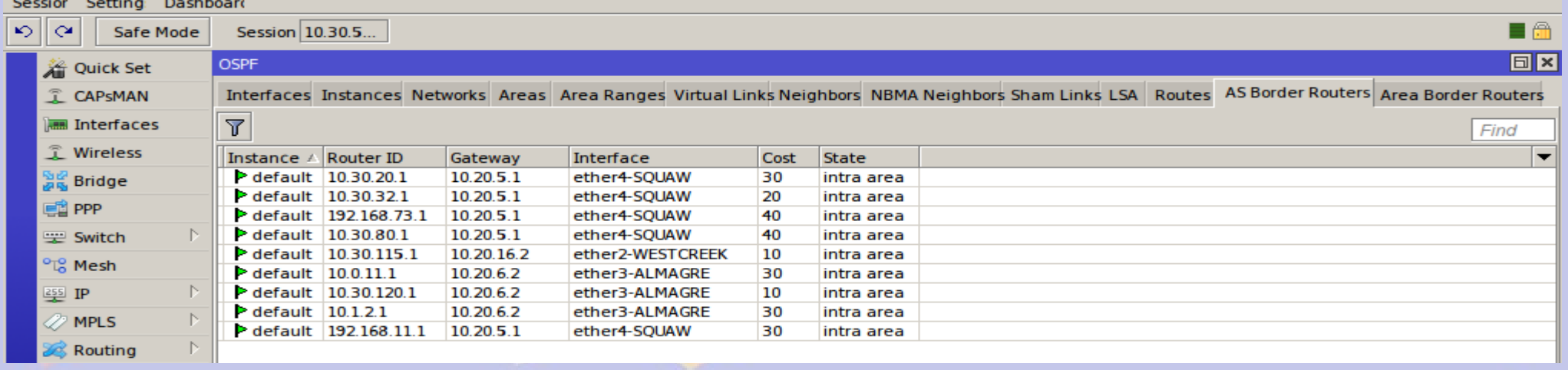

## Avoid split routes

- Make sure weights are symmetric
- Weight your preferred path lower
- **DO NOT ADD STATIC ROUTES**

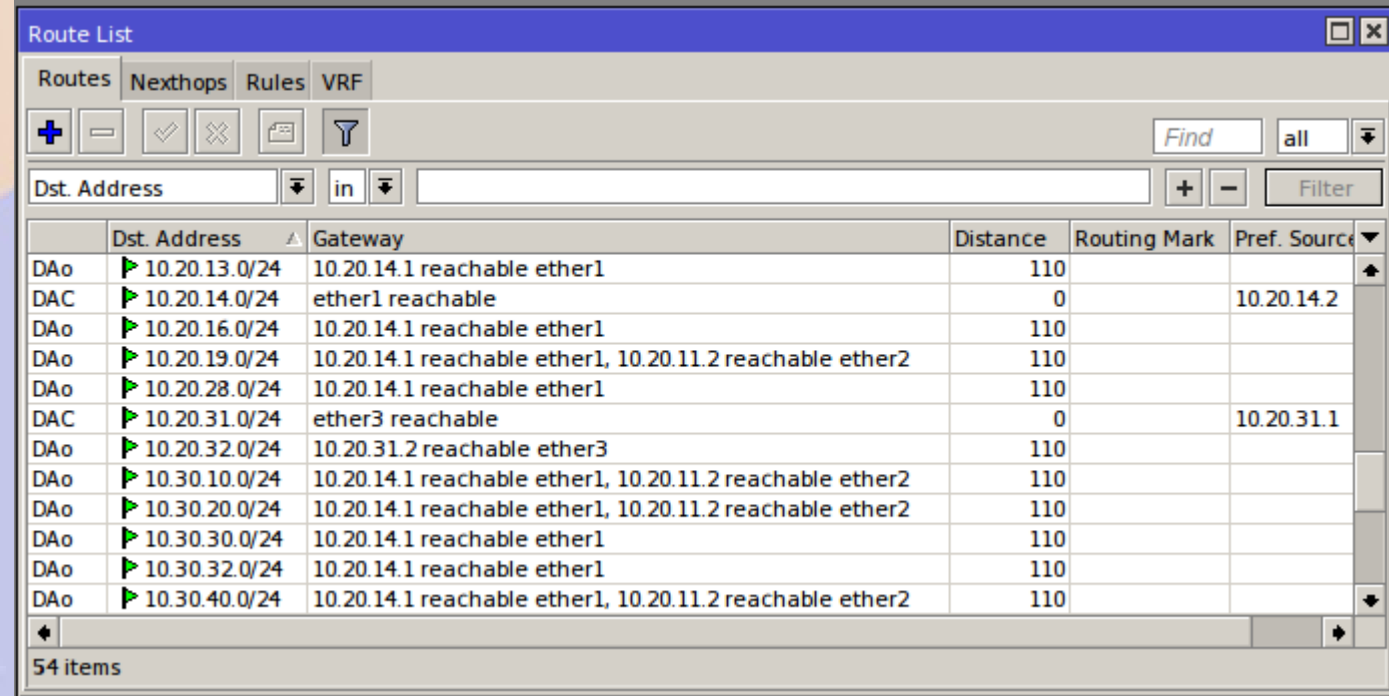

## VPN Problems

- When the VPN drops, the dynamically created interface on the server is deleted and properties assigned to it is lost
	- Solution: Create a permanent instance by copying the dynamic interface after it connects.
- When OSPF discovers the WAN address of the VPN endpoint can be reached via RF, it will try to run the VPN over RF
	- Solution: Filter the WAN address so that other routers do not discover it

## VPN Setup Procedure

- Add secret on VPN server
- Add VPN on client
- On the server copy the dynamic interface
	- Create a permanent interface name
- On the OSPF>Interfaces tab set the cost
- Add an ospf-out filter to prevent WAN export

## RouterOS 7

- RouterOS 7 is a significant improvement
	- OSPF neighbors are added explicitly (templates)
	- Filters are authoritative for input and output
- RouterOS 7 is a work in progress
	- Very active development
- RMHAM is gradually adopting RouterOS 7
	- Upgrade is robust, but does require some manual fixes
	- Not recommended for older 16MB routers

- Create filters to only allow
	- 10.0.0.0/8 and 172.16.0.0/16
	- 192.168.4.0/24 192.168.255.0/24
	- All others are filtered
- Selective accept rather than selective reject

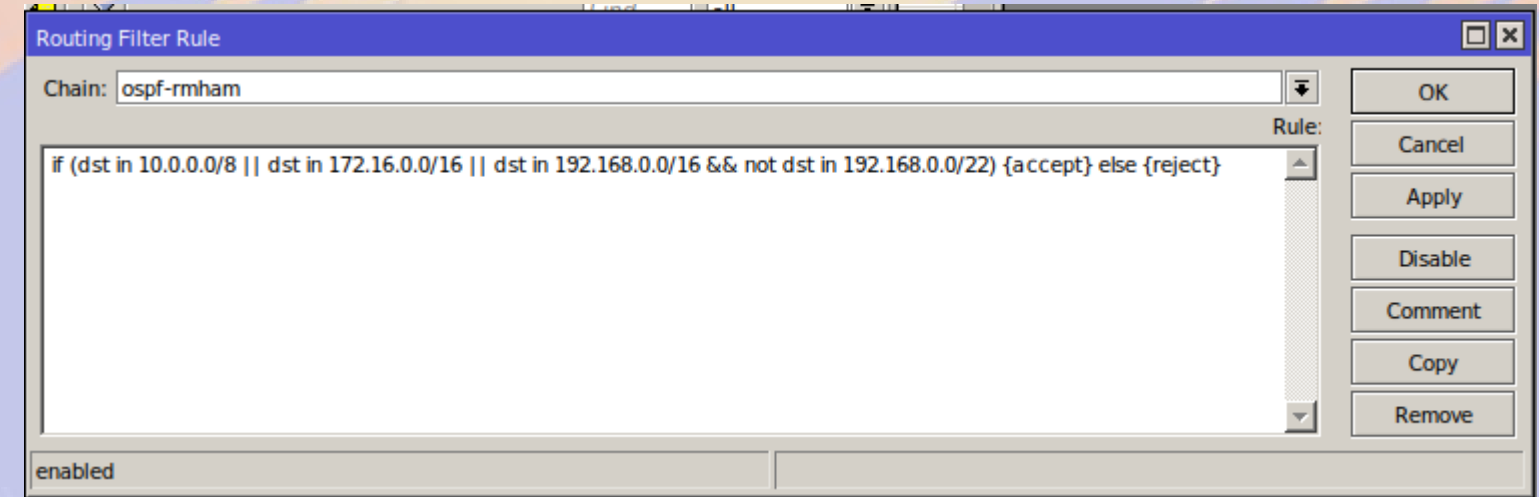

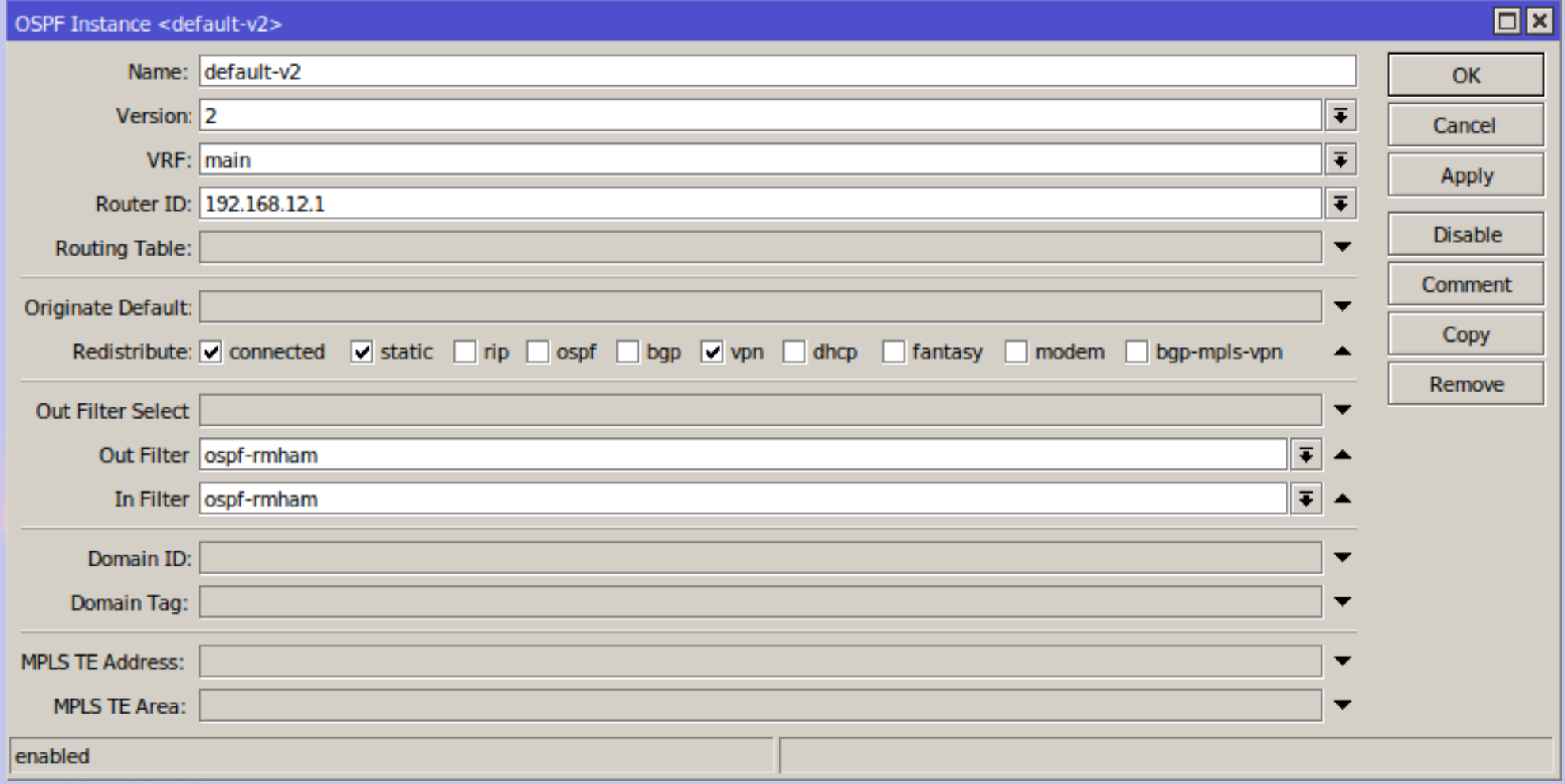

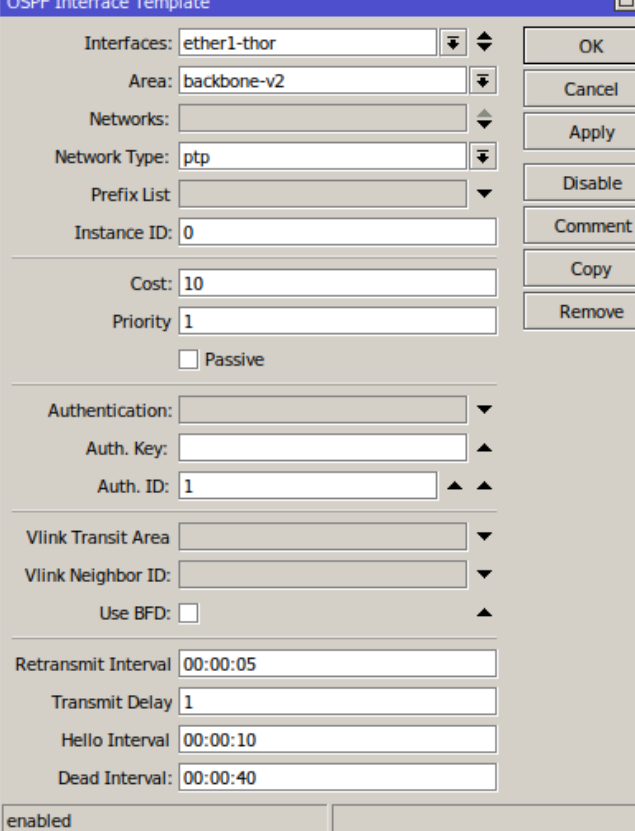

l⊡l×

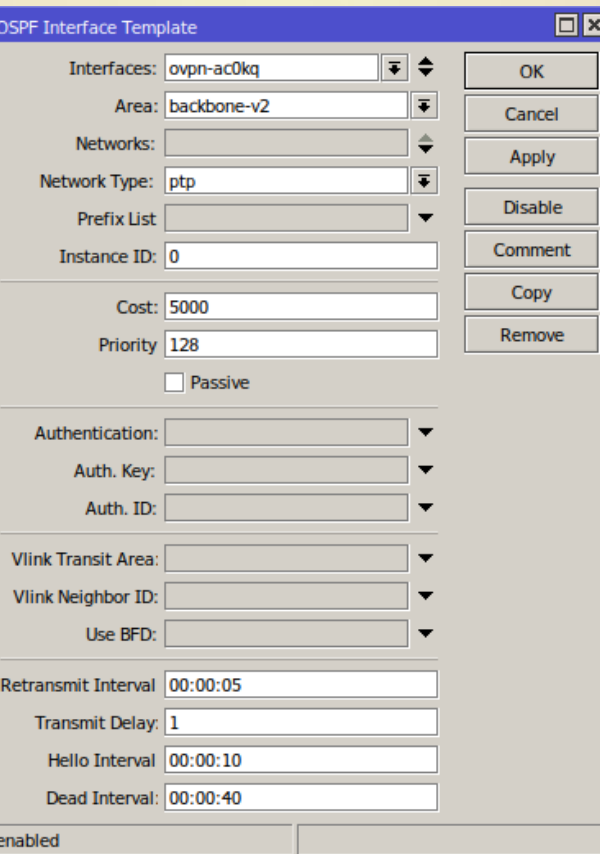

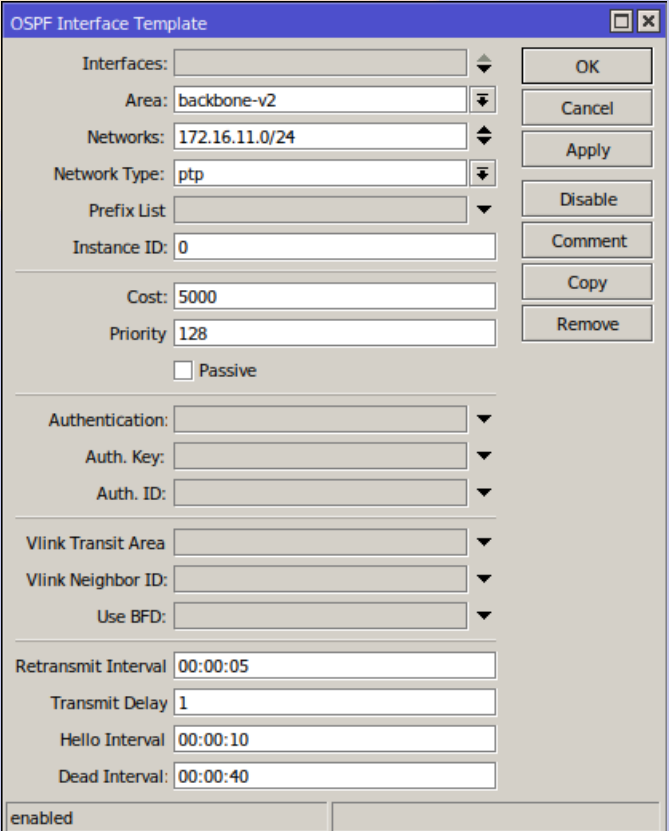

### Interface Template Notes

- You must explicitly add a template for OSPF
	- Interface sets properties for that interface
	- Network can set properties for multiple interfaces (e.g. VPN)
- Network type is usually point-to-point
	- Use broadcast only when multiple routers share subnet
	- PtP detects link up/down much faster
	- Priority only matters for broadcast
		- Highest value becomes DR

## Upgrading from RouterOS 6 to RouterOS 7

- Physical access is important
	- RoMON is your friend
- Most settings are upgraded correctly
	- OSPF VPN connections are lost
	- Interface templates are over-specified
		- **Remove networks or interfaces**
	- Recursive routes are broken
		- Update scope and target scope
	- Routing filters should be improved

#### **Resources**

- https://wiki.mikrotik.com/wiki/Manual:TOC
- https://www.prinmath.com/ham/mikrotik-failover.htm
- https://www.prinmath.com/ham/routeros7